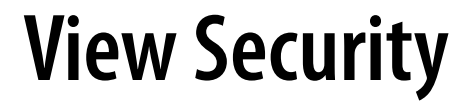

VMware Horizon 6 6.0

**vm**ware<sup>®</sup>

You can find the most up-to-date technical documentation on the VMware Web site at: https://docs.vmware.com/ The VMware Web site also provides the latest product updates.

If you have comments about this documentation, submit your feedback to:

[docfeedback@vmware.com](mailto:docfeedback@vmware.com)

Copyright  $^\circ$  2017 VMware, Inc. All rights reserved.  $\overline{\text{Copyright}}$  and trademark information.

**VMware, Inc.** 3401 Hillview Ave. Palo Alto, CA 94304 www.vmware.com

## **Contents**

[View Security 5](#page-4-0)

**1** [View Security Reference 7](#page-6-0) Vie[w Accounts 8](#page-7-0) View Security Settings 8 Vie[w Resources 16](#page-15-0) Vie[w Log Files 17](#page-16-0) Vie[w TCP and UDP Ports 17](#page-16-0) Ser[vices on a View Connection Server Host 20](#page-19-0) Ser[vices on a Security Server 21](#page-20-0) Configuring Security Protocols and Cipher Suites on a View Connection Server Instance or on a Security Server 21

[Index 27](#page-26-0)

<span id="page-4-0"></span>*View Security* provides a concise reference to the security features of VMware Horizon with View™.

- Required system and database login accounts.
- Configuration options and settings that have security implications.
- n Resources that must be protected, such as security-relevant configuration files and passwords, and the recommended access controls for secure operation.
- $\blacksquare$  Location of log files and their purpose.
- External interfaces, ports, and services that must be open or enabled for the correct operation of View.

### **Intended Audience**

This information is intended for IT decision makers, architects, administrators, and others who must familiarize themselves with the security components of View.

# <span id="page-6-0"></span>**View Security Reference**

When you are configuring a secure View environment, you can change settings and make adjustments in several areas to protect your systems.

[View Accounts on page 8](#page-7-0)

You must set up system and database accounts to administer View components.

View Security Settings on page 8

View includes several settings that you can use to adjust the security of the configuration. You can access the settings by using View Administrator, by editing group profiles, or by using the ADSI Edit utility, as appropriate.

[View Resources on page 16](#page-15-0)

View includes several configuration files and similar resources that must be protected.

- [View Log Files on page 17](#page-16-0) View creates log files that record the installation and operation of its components.
- [View TCP and UDP Ports on page 17](#page-16-0) View uses TCP and UDP ports for network access between its components.
- [Services on a View Connection Server Host on page 20](#page-19-0)

The operation of View depends on several services that run on a View Connection Server host.

[Services on a Security Server on page 21](#page-20-0)

The operation of View depends on several services that run on a security server.

n Configuring Security Protocols and Cipher Suites on a View Connection Server Instance or on a [Security Server on page 21](#page-20-0)

You can configure the security protocols and cipher suites that are accepted by View Connection Server instances. You can define a global acceptance policy that applies to all View Connection Server instances in a replicated group, or you can define an acceptance policy for individual View Connection Server instances and security servers

### <span id="page-7-0"></span>**View Accounts**

You must set up system and database accounts to administer View components.

| <b>View Component</b>                         | <b>Required Accounts</b>                                                                                                    |  |  |  |  |  |
|-----------------------------------------------|----------------------------------------------------------------------------------------------------|--|--|--|--|--|
| Horizon Client                                | Configure user accounts in Active Directory for the users who have access to remote desktops<br>and applications. The user accounts must be members of the Remote Desktop Users group, but<br>the accounts do not require View administrator privileges.                                                                                                    |  |  |  |  |  |
| vCenter Server                                | Configure a user account in Active Directory with permission to perform the operations in<br>vCenter Server that are necessary to support View.                                                                                                    |  |  |  |  |  |
|                                               | For information about the required privileges, see the View Installation document.                                                                                                    |  |  |  |  |  |
| View Composer                                 | Create a user account in Active Directory to use with View Composer. View Composer requires<br>this account to join linked-clone desktops to your Active Directory domain.                                                                                                    |  |  |  |  |  |
|                                               | The user account should not be a View administrative account. Give the account the minimum<br>privileges that it requires to create and remove computer objects in a specified Active Directory<br>container. For example, the account does not require domain administrator privileges.<br>For information about the required privileges, see the <i>View Installation</i> document. |  |  |  |  |  |
| <b>View Connection</b><br>Server, or Security | When you install View, you can choose which members of the local Administrators group<br>(BUILTIN\Administrators) are allowed to log in to View Administrator.                                                                                                    |  |  |  |  |  |
| Server                                        | In View Administrator, you can use View Configuration > Administrators to change the list of<br>View administrators.                                                                                                    |  |  |  |  |  |
|                                               | See the View Administration document for information about the privileges that are required.                                                                                                    |  |  |  |  |  |

**Table 1**‑**1.** View System Accounts

#### **Table 1**‑**2.** View Database Accounts

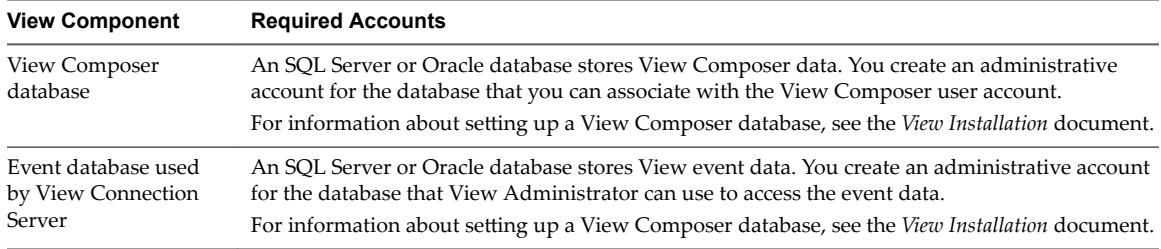

To reduce the risk of security vulnerabilities, take the following actions:

- n Configure View databases on servers that are separate from other database servers that your organization uses.
- Do not allow a single user account to access multiple databases.
- Configure separate accounts for access to the View Composer and event databases.

### **View Security Settings**

View includes several settings that you can use to adjust the security of the configuration. You can access the settings by using View Administrator, by editing group profiles, or by using the ADSI Edit utility, as appropriate.

#### **Security-Related Global Settings in View Administrator**

Security-related global settings for client sessions and connections are accessible under View Configuration  $>$  Global Settings in View Administrator.

| <b>Setting</b>                                                                                                    | <b>Description</b>                                                                                                    |  |  |  |  |  |
|----------------------------------------------------------------------------------------------------|----------------------------------------------------------------------------------------------------|--|--|--|--|--|
| Change data recovery<br>password                                                                                    | The password is required when you restore the View LDAP configuration from an<br>encrypted backup.                                                                                                    |  |  |  |  |  |
|                                                                                                    | When you install View Connection Server version 5.1 or later, you provide a data recovery<br>password. After installation, you can change this password in View Administrator.                                                                                                    |  |  |  |  |  |
|                                                                                                    | When you back up View Connection Server, the View LDAP configuration is exported as<br>encrypted LDIF data. To restore the encrypted backup with the vdmimport utility, you must<br>provide the data recovery password. The password must contain between 1 and 128<br>characters. Follow your organization's best practices for generating secure passwords.                                                                        |  |  |  |  |  |
| Message security mode                                                                                               | Determines if signing and verification of the JMS messages passed between View<br>components takes place.                                                                                                    |  |  |  |  |  |
|                                                                                                    | If set to <b>Disabled</b> , message security mode is disabled.                                                                                                    |  |  |  |  |  |
|                                                                                                    | If set to <b>Enabled</b> , View components reject unsigned messages.                                                                                                    |  |  |  |  |  |
|                                                                                                    | If set to <b>Mixed</b> , message security mode is enabled, but not enforced for View components<br>that predate View Manager 3.0.                                                                                                    |  |  |  |  |  |
|                                                                                                    | The default setting is <b>Enabled</b> for new installations.                                                                                                    |  |  |  |  |  |
| Reauthenticate secure<br>tunnel connections after                                                                   | Determines if user credentials must be reauthenticated after a network interruption when<br>Horizon Clients use secure tunnel connections to View desktops and applications.                                                                                                    |  |  |  |  |  |
| network interruption                                                                                                | This setting offers increased security. For example, if a laptop is stolen and moved to a<br>different network, the user cannot automatically gain access to the View desktops and<br>applications because the network connection was temporarily interrupted.                                                                                                    |  |  |  |  |  |
|                                                                                                    | This setting is enabled by default.                                                                                                    |  |  |  |  |  |
| <b>Forcibly disconnect users</b>                                                                                    | Disconnects all desktops and applications after the specified number of minutes has passed<br>since the user logged in to View. All desktops and applications will be disconnected at the<br>same time regardless of when the user opened them.                                                                                                    |  |  |  |  |  |
|                                                                                                    | The default is 600 minutes.                                                                                                    |  |  |  |  |  |
| For clients that support<br>applications.<br>If the user stops using the<br>keyboard and mouse,<br>disconnect their | Protects application sessions when there is no keyboard or mouse activity on the client<br>device. If set to <b>After  minutes</b> , View disconnects all applications and discards SSO<br>credentials after the specified number of minutes without user activity. Desktop sessions<br>are disconnected. Users must log in again to reconnect to the applications that were<br>disconnected or launch a new desktop or application. |  |  |  |  |  |
| applications and discard<br><b>SSO</b> credentials                                                                  | If set to Never, View never disconnects applications or discards SSO credentials due to user<br>inactivity.<br>The default is <b>Never</b> .                                                                                                    |  |  |  |  |  |
| Other clients.<br>Discard SSO credentials                                                                           | Discards the SSO credentials after a certain time period. This setting is for clients that do<br>not support application remoting. If set to After  minutes, users must log in again to<br>connect to a desktop after the specified number of minutes has passed since the user logged<br>in to View, regardless of any user activity on the client device.<br>The default is After 15 minutes.                                      |  |  |  |  |  |
| <b>Enable IPSec for Security</b><br><b>Server pairing</b>                                                           | Determines whether to use Internet Protocol Security (IPSec) for connections between<br>security servers and View Connection Server instances.<br>By default, IPSec for security server connections is enabled.                                                                                                    |  |  |  |  |  |
| <b>View Administrator</b><br>session timeout                                                                        | Determines how long an idle View Administrator session continues before the session<br>times out.                                                                                                    |  |  |  |  |  |
|                                                                                                    | <b>IMPORTANT</b> Setting the View Administrator session time out to a high number of minutes<br>increases the risk of unauthorized use of View Administrator. Use caution when you allow<br>an idle session to persist a long time.                                                                                                    |  |  |  |  |  |
|                                                                                                    | By default, the View Administrator session timeout is 30 minutes. You can set a session<br>timeout from 1 to 4320 minutes.                                                                                                    |  |  |  |  |  |

**Table 1**‑**3.** Security-Related Global Settings

For more information about these settings and their security implications, see the *View Administration* document.

Nore SSL is required for all Horizon Client connections and View Administrator connections to View. If your View deployment uses load balancers or other client-facing, intermediate servers, you can off-load SSL to them and then configure non-SSL connections on individual View Connection Server instances and security servers. See "Off-load SSL Connections to Intermediate Servers" in the View Administration document.

### **Security-Related Server Settings in View Administrator**

Security-related server settings are accessible under View Configuration > Servers in View Administrator.

| Setting                                                         | <b>Description</b>                                                                                                    |  |  |  |  |
|-----------------------------------------------------------------|----------------------------------------------------------------------------------------------------|--|--|--|--|
| Use PCoIP Secure Gateway<br>for PCoIP connections to<br>machine | Determines whether Horizon Client makes a further secure connection to the View<br>Connection Server or security server host when users connect to View desktops and<br>applications with the PCoIP display protocol.                                                                  |  |  |  |  |
|                                                                 | If this setting is disabled, the desktop or application session is established directly<br>between the client and the View desktop or the Remote Desktop Services (RDS) host,<br>bypassing the View Connection Server or security server host.<br>This setting is disabled by default. |  |  |  |  |
| <b>Use Secure Tunnel</b><br>connection to machine               | Determines whether Horizon Client makes a further HTTPS connection to the View<br>Connection Server or security server host when users connect to a View desktop or an<br>application.                                                                                                 |  |  |  |  |
|                                                                 | If this setting is disabled, the desktop or application session is established directly<br>between the client and the View desktop or the Remote Desktop Services (RDS) host,<br>bypassing the View Connection Server or security server host.<br>This setting is enabled by default.  |  |  |  |  |
| Use Blast Secure Gateway<br>for HTML Access to                  | Determines whether clients that use a Web browser to access desktops use Blast Secure<br>Gateway to establish a secure tunnel to View Connection Server.                                                                                                    |  |  |  |  |
| machine                                                         | If not enabled, Web browsers make direct connections to View desktops, bypassing View<br>Connection Server.                                                                                                    |  |  |  |  |
|                                                                 | This setting is disabled by default.                                                                                                    |  |  |  |  |

**Table 1**‑**4.** Security-Related Server Settings

For more information about these settings and their security implications, see the *View Administration* document.

### **Security-Related Settings in the View Agent Configuration Template**

Security-related settings are provided in the ADM template file for View Agent (vdm\_agent.adm). Unless noted otherwise, the settings include only a Computer Configuration setting.

Security Settings are stored in the registry on the guest machine under HKLM\Software\Policies\VMware, Inc.\VMware VDM\Agent\Configuration.

| Setting                        | <b>Registry Value Name</b>     | <b>Description</b>                                                                                                    |  |  |
|--------------------------------|--------------------------------|----------------------------------------------------------------------------------------------------|--|--|
| AllowDirectRDP                 | AllowDirectRDP                 | Determines whether non-Horizon Clients can connect directly to<br>View desktops with RDP. When this setting is disabled, View<br>Agent permits only View-managed connections through<br>Horizon Client.                                                                                                    |  |  |
|                                |                                | By default, while a user is logged in to a View desktop session,<br>you can use RDP to connect to the virtual machine from outside<br>of View. The RDP connection terminates the View desktop<br>session, and the View user's unsaved data and settings might be<br>lost. The View user cannot log in to the desktop until the external<br>RDP connection is closed. To avoid this situation, disable the<br>AllowDirectRDP setting. |  |  |
|                                |                                | <b>IMPORTANT</b> For View to operate correctly, the Windows Remote<br>Desktop Services service must be running on the guest operating<br>system of each desktop. You can use this setting to prevent users<br>from making direct RDP connections to their desktops.<br>This setting is enabled by default.                                                                                                    |  |  |
| AllowSingleSignon              | AllowSingleSignon              | Determines whether single sign-on (SSO) is used to connect users<br>to desktops and applications. When this setting is enabled, users<br>are required to enter only their credentials when connecting with<br>Horizon Client. When it is disabled, users must reauthenticate<br>when the remote connection is made.<br>This setting is enabled by default.                                                                           |  |  |
| CommandsToRunOnConne<br>ct     | CommandsToRunOnConn<br>ect     | Specifies a list of commands or command scripts to be run when<br>a session is connected for the first time.<br>No list is specified by default.                                                                                                    |  |  |
| CommandsToRunOnRecon<br>nect   | CommandsToRunOnReco<br>nnect   | Specifies a list of commands or command scripts to be run when<br>a session is reconnected after a disconnect.<br>No list is specified by default.                                                                                                    |  |  |
| CommandsToRunOnDisco<br>nnect  | CommandsToRunOnDisc<br>onnect  | Specifies a list of commands or command scripts to be run when<br>a session is disconnected.<br>No list is specified by default.                                                                                                    |  |  |
| ConnectionTicketTime<br>out    | VdmConnectionTicket<br>Timeout | Specifies the amount of time in seconds that the View connection<br>ticket is valid.<br>If this setting is not configured, the default time out period is 120<br>seconds.                                                                                                    |  |  |
| CredentialFilterExce<br>ptions | CredentialFilterExc<br>eptions | Specifies the executable files that are not allowed to load the<br>agent CredentialFilter. Filenames must not include a path or<br>suffix. Use a semicolon to separate multiple filenames.<br>No list is specified by default.                                                                                                    |  |  |

**Table 1**‑**5.** Security-Related Settings in the View Agent Configuration Template

For more information about these settings and their security implications, see the *View Administration* document.

### **Security Settings in the Horizon Client Configuration Template**

Security-related settings are provided in the ADM template file for Horizon Client (vdm\_client.adm). Except where noted, the settings include only a Computer Configuration setting. If a User Configuration setting is available and you define a value for it, it overrides the equivalent Computer Configuration setting.

Security Settings are stored in the registry on the host machine under HKLM\Software\Policies\VMware, Inc.\VMware VDM\Client\Security.

| Setting                                     | <b>Registry Value Name</b>      | <b>Description</b>                                                                                                    |
|---------------------------------------------|---------------------------------|----------------------------------------------------------------------------------------------------|
| Allow command<br>line<br>credentials        | AllowCmdLineCredential<br>s     | Determines whether user credentials can be provided with<br>Horizon Client command line options. If this setting is enabled, the<br>smartCardPIN and password options are not available when users<br>run Horizon Client from the command line.<br>This setting is enabled by default.                                 |
| <b>Brokers</b><br>Trusted For<br>Delegation | BrokersTrustedForDeleg<br>ation | Specifies the View Connection Server instances that accept the user<br>identity and credential information that is passed when a user selects<br>the Log in as current user check box. If you do not specify any View<br>Connection Server instances, all View Connection Server instances<br>accept this information. |
|                                             |                                 | To add a View Connection Server instance, use one of the following<br>formats:                                                                                                    |
|                                             |                                 | domain\system\$                                                                                                    |
|                                             |                                 | system\$@domain.com<br>The Service Principal Name (SPN) of the View Connection Server<br>service.                                                                                                    |

**Table 1**‑**6.** Security Settings in the Horizon Client Configuration Template

| Setting                      | <b>Registry Value Name</b> | <b>Description</b>                                                                                                    |  |  |  |  |
|------------------------------|----------------------------|----------------------------------------------------------------------------------------------------|--|--|--|--|
| Certificate<br>verification  | CertCheckMode              | Configures the level of certificate checking that is performed by<br>Horizon Client. You can select one of these modes:                                                                                                    |  |  |  |  |
| mode                         |                            | No Security. View does not perform certificate checking.<br>п                                                                                                    |  |  |  |  |
|                              |                            | Warn But Allow. When the following server certificate issues<br>п<br>occur, a warning is displayed, but the user can continue to<br>connect to View Connection Server:                                                                                                    |  |  |  |  |
|                              |                            | A self-signed certificate is provided by View. In this case, it is<br>acceptable if the certificate name does not match the View<br>Connection Server name provided by the user in<br>Horizon Client.                                                                                                    |  |  |  |  |
|                              |                            | On a zero client, certificate checking is not possible because<br>the trust store is empty.                                                                                                    |  |  |  |  |
|                              |                            | If any other certificate error condition occurs, View displays an<br>error dialog and prevents the user from connecting to View<br>Connection Server.                                                                                                    |  |  |  |  |
|                              |                            | Full Security. If any type of certificate error occurs, the user<br>ш<br>cannot connect to View Connection Server. View displays<br>certificate errors to the user.                                                                                                    |  |  |  |  |
|                              |                            | The default value is Warn But Allow.                                                                                                    |  |  |  |  |
|                              |                            | <b>IMPORTANT</b> The default value of Warn But Allow is to facilitate<br>deployment and testing in a pre-production environment. Only Full<br>Security is recommended for production use.                                                                                                    |  |  |  |  |
|                              |                            | When this group policy setting is configured, users can view the<br>selected certificate verification mode in Horizon Client but cannot<br>configure the setting. The SSL configuration dialog box informs users<br>that the administrator has locked the setting.                                                                                      |  |  |  |  |
|                              |                            | When this setting is not configured or disabled, Horizon Client users<br>can configure SSL and select a certificate verification mode.                                                                                                    |  |  |  |  |
|                              |                            | For Windows clients, if you do not want to configure this setting as a<br>group policy, you can also enable certificate verification by adding the<br>CertCheckMode value name to the following registry key on the client<br>computer:                                                                                                    |  |  |  |  |
|                              |                            | HKEY_LOCAL_MACHINE\Software\VMware, Inc.\VMware<br>VDM\Client\Security                                                                                                    |  |  |  |  |
|                              |                            | Use the following values in the registry key:                                                                                                    |  |  |  |  |
|                              |                            | O implements No Security.                                                                                                    |  |  |  |  |
|                              |                            | 1 implements Warn But Allow.<br>■                                                                                                    |  |  |  |  |
|                              |                            | 2 implements Full Security.<br>■                                                                                                    |  |  |  |  |
|                              |                            | If you configure both the group policy setting and the<br>CertCheckMode setting in the registry key, the group policy setting<br>takes precedence over the registry key value.                                                                                                    |  |  |  |  |
| Default value<br>of the 'Log | LogInAsCurrentUser         | Specifies the default value of the Log in as current user check box on<br>the Horizon Client connection dialog box.                                                                                                    |  |  |  |  |
| in as current<br>user'       |                            | This setting overrides the default value specified during<br>Horizon Client installation.                                                                                                    |  |  |  |  |
| checkbox                     |                            | If a user runs Horizon Client from the command line and specifies the<br>logInAsCurrentUser option, that value overrides this setting.                                                                                                    |  |  |  |  |
|                              |                            | When the Log in as current user check box is selected, the identity<br>and credential information that the user provided when logging in to<br>the client system is passed to the View Connection Server instance<br>and ultimately to the View desktop or application. When the check<br>box is deselected, users must provide identity and credential |  |  |  |  |
|                              |                            | information multiple times before they can access a View desktop or<br>application.                                                                                                    |  |  |  |  |
|                              |                            | A User Configuration setting is available in addition to the Computer<br>Configuration setting.<br>These settings are disabled by default.                                                                                                    |  |  |  |  |

**Table 1**‑**6.** Security Settings in the Horizon Client Configuration Template (Continued)

| <b>Setting</b>                                                                | <b>Registry Value Name</b>     | <b>Description</b>                                                                                                    |  |  |
|-------------------------------------------------------------------------------|--------------------------------|----------------------------------------------------------------------------------------------------|--|--|
| Display<br>option to Log                                                      | LogInAsCurrentUser_Dis<br>play | Determines whether the Log in as current user check box is visible on<br>the Horizon Client connection dialog box.                                                                                                    |  |  |
| in as current<br>user                                                         |                                | When the check box is visible, users can select or deselect it and<br>override its default value. When the check box is hidden, users cannot<br>override its default value from the Horizon Client connection dialog<br>box.                                                                                                    |  |  |
|                                                                               |                                | You can specify the default value for the Log in as current user check<br>box by using the policy setting Default value of the 'Log in as<br>current user' checkbox.                                                                                                    |  |  |
|                                                                               |                                | A User Configuration setting is available in addition to the Computer<br>Configuration setting.                                                                                                    |  |  |
|                                                                               |                                | These settings are enabled by default.                                                                                                    |  |  |
| Enable jump<br>list<br>integration                                            | EnableJumplist                 | Determines whether a jump list appears in the Horizon Client icon on<br>the taskbar of Windows 7 and later systems. The jump list lets users<br>connect to recent View Connection Server instances and View<br>desktops and applications.                                                                                                    |  |  |
|                                                                               |                                | If Horizon Client is shared, you might not want users to see the names<br>of recent desktops and applications. You can disable the jump list by<br>disabling this setting.<br>This setting is enabled by default.                                                                                                    |  |  |
|                                                                               |                                |                                                                                                    |  |  |
| Enable Single<br>Sign-On for<br>smart card<br>authenticatio<br>n              | EnableSmartCardSSO             | Determines whether single sign-on is enabled for smart card<br>authentication. When single sign-on is enabled, Horizon Client stores<br>the encrypted smart card PIN in temporary memory before<br>submitting it to View Connection Server. When single sign-on is<br>disabled, Horizon Client does not display a custom PIN dialog.<br>This setting is disabled by default.                        |  |  |
|                                                                               |                                |                                                                                                    |  |  |
| Ignore bad<br><b>SSL</b><br>certificate                                       | IgnoreCertDateInvalid          | Determines whether errors that are associated with invalid server<br>certificate dates are ignored. These errors occur when a server sends a<br>certificate with a date that has passed.                                                                                                    |  |  |
| date received<br>from the                                                     |                                | This setting is enabled by default.                                                                                                    |  |  |
| server                                                                        |                                | This setting applies to View 4.6 and earlier releases only.                                                                                                    |  |  |
| Ignore<br>certificate<br>revocation<br>problems                               | IgnoreRevocation               | Determines whether errors that are associated with a revoked server<br>certificate are ignored. These errors occur when the server sends a<br>certificate that has been revoked and when the client cannot verify a<br>certificate's revocation status.                                                                                                    |  |  |
|                                                                               |                                | This setting is disabled by default.                                                                                                    |  |  |
|                                                                               |                                | This setting applies to View 4.6 and earlier releases only.                                                                                                    |  |  |
| Ignore<br>incorrect SSL<br>certificate<br>common name<br>(host name<br>field) | IgnoreCertCnInvalid            | Determines whether errors that are associated with incorrect server<br>certificate common names are ignored. These errors occur when the<br>common name on the certificate does not match the hostname of the<br>server that sends it.<br>This setting is disabled by default.                                                                                                    |  |  |
|                                                                               |                                | This setting applies to View 4.6 and earlier releases only.                                                                                                    |  |  |
| Ignore<br>incorrect<br>usage<br>problems                                      | IgnoreWrongUsage               | Determines whether errors that are associated with incorrect usage of<br>a server certificate are ignored. These errors occur when the server<br>sends a certificate that is intended for a purpose other than verifying<br>the identity of the sender and encrypting server communications.<br>This setting is disabled by default.<br>This setting applies to View 4.6 and earlier releases only. |  |  |

**Table 1**‑**6.** Security Settings in the Horizon Client Configuration Template (Continued)

| Setting                                       | <b>Registry Value Name</b> | <b>Description</b>                                                                                                    |  |  |
|-----------------------------------------------|----------------------------|----------------------------------------------------------------------------------------------------|--|--|
| Ignore<br>unknown<br>certificate<br>authority | IgnoreUnknownCa            | Determines whether errors that are associated with an unknown<br>Certificate Authority (CA) on the server certificate are ignored. These<br>errors occur when the server sends a certificate that is signed by an<br>untrusted third-party CA.                                                                                      |  |  |
| problems                                      |                            | This setting is disabled by default.                                                                                                    |  |  |
|                                               |                            | This setting applies to View 4.6 and earlier releases only.                                                                                                    |  |  |
| EnableTicketS<br>SLAuth                       | EnableTicketSSLAuth        | Enables SSL encrypted framework channel. This setting can have the<br>following values:<br><b>Enable:</b> Enable SSL, allow fallback to desktops with no SSL<br>support.<br>Disable: Disable SSL.<br><b>Enforce:</b> Enable SSL, refuse to connect to desktops with no SSL<br>■<br>support.<br>The default value is <b>Enable</b> . |  |  |
| SSLCipherList                                 | SSLCipherList              | Configures cipher list to restrict the use of certain cryptographic<br>algorithms and protocols before establishing an encrypted SSL<br>connection.<br>The default value is 'SSLv3:TLSv1:TLSv1.1:AES:!<br>aNULL:@STRENGTH'. That means: SSL v3.0, TLS v1.0 and TLS v1.1<br>are enabled (SSL v2.0 and TLS v1.2 are disabled).        |  |  |

**Table 1**‑**6.** Security Settings in the Horizon Client Configuration Template (Continued)

For more information about these settings and their security implications, see the *View Administration* document.

### **Security-Related Settings in the Scripting Definitions Section of the Horizon Client Configuration Template**

Security-related settings are provided in the Scripting Definitions section of the ADM template file for Horizon Client (vdm\_client.adm). Unless noted otherwise, the settings include both a Computer Configuration setting and a User Configuration setting. If you define a User Configuration setting, it overrides the equivalent Computer Configuration setting.

Settings for Scripting Definitions are stored in the registry on the host machine under HKLM\Software\Policies\VMware, Inc.\VMware VDM\Client.

| Setting                                                                     | <b>Registry Value Name</b> | <b>Description</b>                                                                                                    |
|-----------------------------------------------------------------------------|----------------------------|----------------------------------------------------------------------------------------------------|
| Connect all USB<br>devices to the<br>desktop on<br>launch                   | connectUSBOnStartup        | Determines whether all of the available USB devices on the client<br>system are connected to the desktop when the desktop is launched.<br>This setting is disabled by default. |
| Connect all USB<br>devices to the<br>desktop when<br>they are plugged<br>in | connectUSBOnInsert         | Determines whether USB devices are connected to the desktop when<br>they are plugged in to the client system.<br>This setting is disabled by default.                          |
| Logon Password                                                              | Password                   | Specifies the password that Horizon Client uses during login. The<br>password is stored in plain text by Active Directory.<br>This setting is undefined by default.            |

**Table 1**‑**7.** Security-Related Settings in the Scripting Definitions Section

For more information about these settings and their security implications, see the *View Administration* document.

### <span id="page-15-0"></span>**Security-Related Settings in View LDAP**

Security-related settings are provided in View LDAP under the object path

cn=common,ou=global,ou=properties,dc=vdi,dc=vmware,dc=int. You can use the ADSI Edit utility to change the value of these settings on a View Connection Server instance. The change propagates automatically to all other View Connection Server instances in a group.

**Table 1**‑**8.** Security-Related Settings in View LDAP

| Name-value<br>pair                        | <b>Attribute</b>          | <b>Description</b>                                                                                                    |
|-------------------------------------------|---------------------------|----------------------------------------------------------------------------------------------------|
| $CS-$<br>allowunencryp<br>tedstartsession | pae-<br>NameValuePa<br>ir | This attribute controls whether a secure channel is required between a View<br>Connection Server instance and a desktop when a remote user session is being<br>started.                                                                                                    |
|                                           |                           | When View Agent 5.1 or later is installed on a desktop computer, this attribute has no<br>effect and a secure channel is always required. When a View Agent older than View<br>5.1 is installed, a secure channel cannot be established if the desktop computer is not<br>a member of a domain with a two-way trust to the domain of the View Connection<br>Server instance. In this case, the attribute is important to determine whether a remote<br>user session can be started without a secure channel. |
|                                           |                           | In all cases, user credentials and authorization tickets are protected by a static key. A<br>secure channel provides further assurance of confidentiality by using dynamic keys.                                                                                                    |
|                                           |                           | If set to 0, a remote user session will not start if a secure channel cannot be<br>established. This setting is suitable if all the desktops are in trusted domains or all<br>desktops have View Agent 5.1 or later installed.                                                                                                    |
|                                           |                           | If set to 1, a remote user session can be started even if a secure channel cannot be<br>established. This setting is suitable if some desktops have older View Agents installed<br>and are not in trusted domains.                                                                                                    |
|                                           |                           | The default setting is 1.                                                                                                    |

### **View Resources**

View includes several configuration files and similar resources that must be protected.

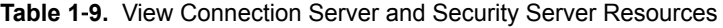

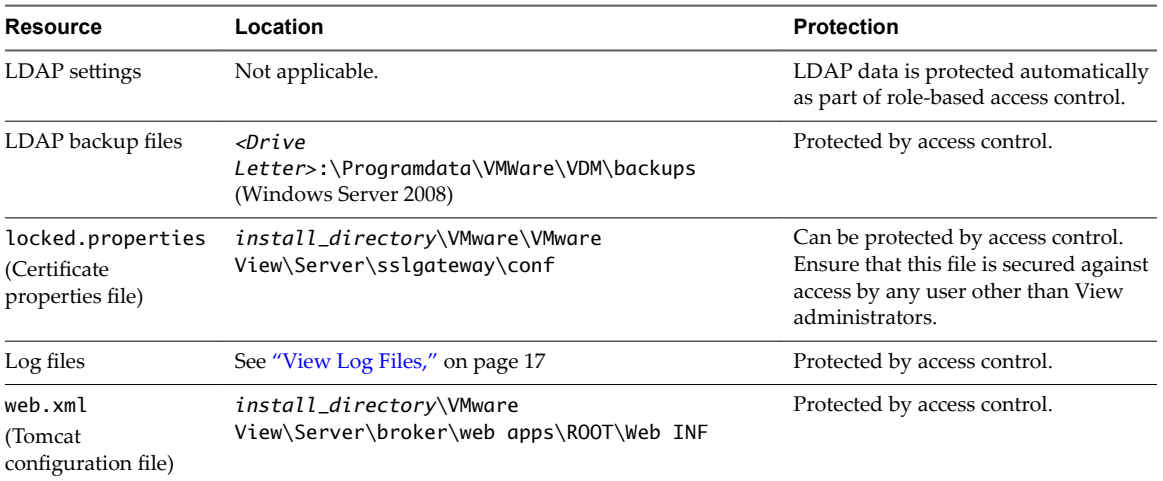

### <span id="page-16-0"></span>**View Log Files**

View creates log files that record the installation and operation of its components.

Nore View log files are intended for use by VMware Support. VMware recommends that you configure and use the event database to monitor View. For more information, see the *View Installation* and *View Integration* documents.

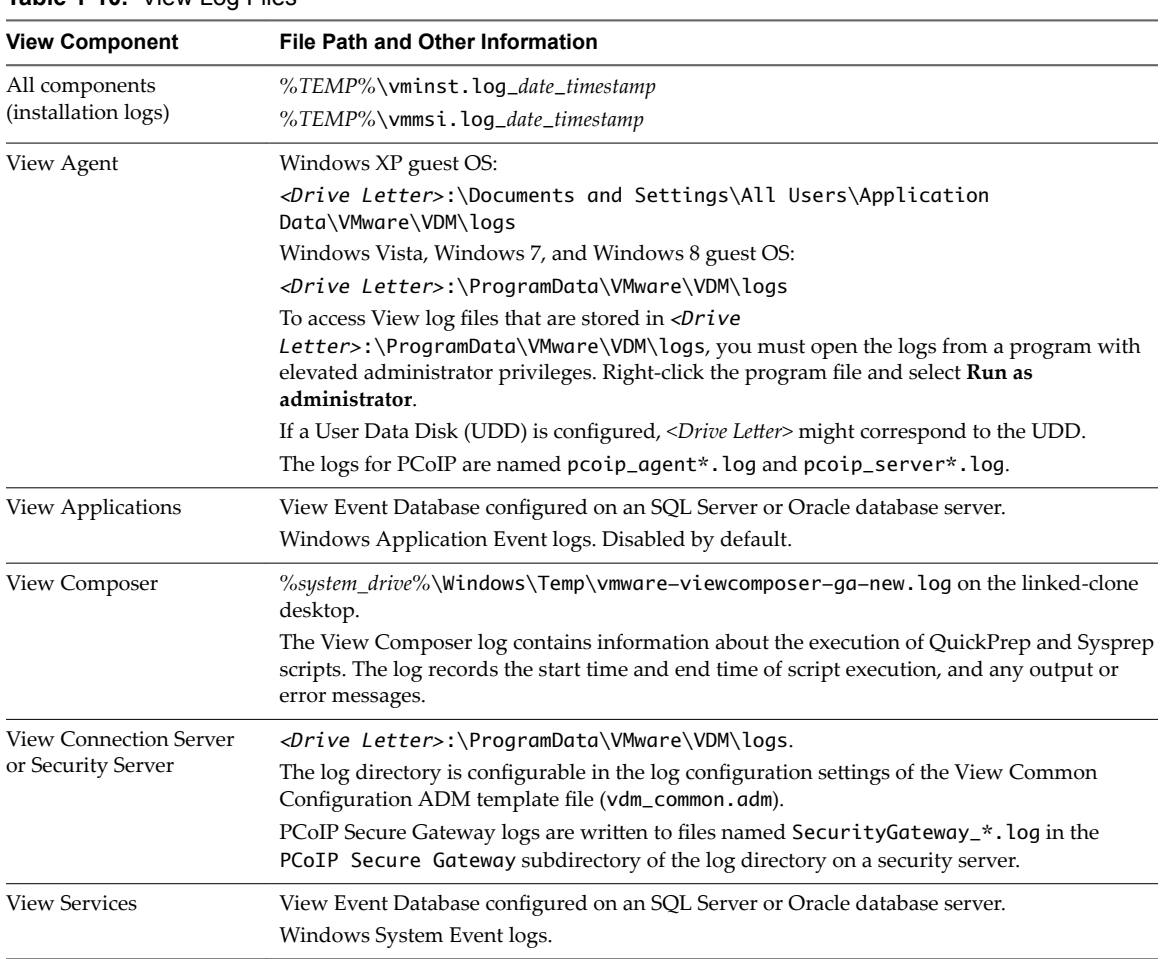

#### **Table 1**‑**10.** View Log Files

### **View TCP and UDP Ports**

View uses TCP and UDP ports for network access between its components.

During installation, View can optionally configure Windows firewall rules to open the ports that are used by default. If you change the default ports after installation, you must manually reconfigure Windows firewall rules to allow access on the updated ports. See "Replacing Default Ports for View Services" in the *View Installation* document.

| <b>Source</b>   | Port  | <b>Target</b>                                          | Port  | Protocol   | <b>Description</b>                                                                                                    |
|-----------------|-------|--------------------------------------------------------|-------|------------|----------------------------------------------------------------------------------------------------|
| Security server | 55000 | View Agent                                             | 4172  | <b>UDP</b> | PCoIP (not SALSA20) if PCoIP Secure Gateway is<br>used.                                                                                                    |
| Security server | 4172  | Horizon Client                                         | 50001 | UDP        | PCoIP (not SALSA20) if PCoIP Secure Gateway is<br>used.                                                                                                    |
| Security server | 500   | View Connection<br>Server                              | 500   | <b>UDP</b> | IPsec negotiation traffic.                                                                                                    |
| Security server | *     | View Connection<br>Server                              | 4001  | TCP        | JMS traffic.                                                                                                    |
| Security server | *     | View Connection<br>Server                              | 8009  | TCP        | AJP13-forwarded Web traffic, if not using IPsec.                                                                                                    |
| Security server | ×     | View Connection<br>Server                              | *     | ESP        | AJP13-forwarded Web traffic, when using IPsec<br>without NAT.                                                                                                    |
| Security server | 4500  | View Connection<br>Server                              | 4500  | UDP        | AJP13-forwarded Web traffic, when using IPsec<br>through a NAT device.                                                                                                    |
| Security server | *     | View desktop                                           | 3389  | TCP        | Microsoft RDP traffic to View desktops.                                                                                                    |
| Security server | *     | View desktop                                           | 9427  | TCP        | Wyse MMR redirection.                                                                                                    |
| Security server | *     | View desktop                                           | 32111 | <b>TCP</b> | USB redirection.                                                                                                    |
| Security server | *     | View desktop                                           | 4172  | TCP        | PCoIP (HTTPS) if PCoIP Secure Gateway is used.                                                                                                    |
| Security server | *     | View desktop                                           | 22443 | TCP        | <b>HTML</b> Access.                                                                                                    |
| View Agent      | 4172  | Horizon Client                                         | 50001 | <b>UDP</b> | PCoIP, if PCoIP Secure Gateway is not used.                                                                                                    |
| View Agent      | 4172  | View Connection<br>Server or security<br>server        | 55000 | UDP        | PCoIP (not SALSA20) if PCoIP Secure Gateway is<br>used.                                                                                                    |
| Horizon Client  | ×     | <b>View Connection</b><br>Server or security<br>server | 80    | <b>TCP</b> | SSL (HTTPS access) is enabled by default for client<br>connections, but port 80 (HTTP access) can be used<br>in certain cases. See "Notes and Caveats for TCP<br>and UDP Ports Used by View," on page 20.                                                                                                    |
| Horizon Client  | ×     | View security<br>server                                | 443   | TCP        | HTTPS access. Port 443 is enabled by default for<br>client connections. Port 443 can be changed.                                                                                                    |
|                 |       |                                                        |       |            | Connection attempts over HTTP to port 80 are<br>redirected to port 443 by default, but port 80 can<br>service client connections if SSL is off-loaded to an<br>intermediate device. You can reconfigure the<br>redirection rule if the HTTPS port was changed.<br>See "Notes and Caveats for TCP and UDP Ports<br>Used by View," on page 20. |
| Horizon Client  | *     | <b>View Connection</b><br>Server                       | 443   | TCP        | HTTPS access. Port 443 is enabled by default for<br>client connections. Port 443 can be changed.<br>Client connection attempts to port 80 are                                                                                                    |
|                 |       |                                                        |       |            | redirected to port 443 by default, but port 80 can<br>service client connections if SSL is off-loaded to an<br>intermediate device. Connection attempts to port<br>80 to reach View Administrator are not redirected.<br>You must connect over HTTPS to reach View<br>Administrator.                                                         |
|                 |       |                                                        |       |            | You can prevent HTTP redirection and force clients<br>to use HTTPS. See "Notes and Caveats for TCP<br>and UDP Ports Used by View," on page 20.                                                                                                    |
| Horizon Client  | *     | <b>View Connection</b><br>Server or security<br>server | 4172  | TCP        | PCoIP (HTTPS) if PCoIP Secure Gateway is used.                                                                                                    |

**Table 1**‑**11.** TCP and UDP Ports Used by View

**Table 1**‑**11.** TCP and UDP Ports Used by View (Continued)

| <b>Source</b>                    | Port   | <b>Target</b>                                          | Port  | Protocol   | <b>Description</b>                                                                                                    |
|----------------------------------|--------|--------------------------------------------------------|-------|------------|----------------------------------------------------------------------------------------------------|
| <b>Horizon Client</b>            | *      | View desktop                                           | 3389  | TCP        | Microsoft RDP traffic to View desktops if direct<br>connections are used instead of tunnel<br>connections.                                                                        |
| Horizon Client                   | $\ast$ | View desktop                                           | 9427  | TCP        | Wyse MMR redirection if direct connections are<br>used instead of tunnel connections.                                                                                             |
| Horizon Client                   | *      | View desktop                                           | 32111 | <b>TCP</b> | USB redirection if direct connections are used<br>instead of tunnel connections.                                                                                                  |
| Horizon Client                   | ×      | View Agent                                             | 4172  | TCP        | PCoIP (HTTPS) if PCoIP Secure Gateway is not<br>used.                                                                                                    |
| <b>Horizon Client</b>            | 50001  | View Agent                                             | 4172  | <b>UDP</b> | PCoIP, if PCoIP Secure Gateway is not used.                                                                                                    |
| Horizon Client                   | 50001  | <b>View Connection</b><br>Server or security<br>server | 4172  | <b>UDP</b> | PCoIP (not SALSA20) if PCoIP Secure Gateway is<br>used.                                                                                                    |
| Web Browser                      | ×      | Security server                                        | 8443  | TCP        | HTML Access.                                                                                                    |
| <b>View Connection</b><br>Server | ∗      | View Connection<br>Server                              | 48080 | <b>TCP</b> | For internal communication between View<br>Connection Server components.                                                                                                    |
| <b>View Connection</b><br>Server | $\ast$ | vCenter Server or<br>View Composer                     | 80    | TCP        | SOAP messages if SSL is disabled for access to<br>vCenter Servers or View Composer.                                                                                               |
| <b>View Connection</b><br>Server | *      | vCenter Server or<br>View Composer                     | 443   | TCP        | SOAP messages if SSL is enabled for access to<br>vCenter Servers or View Composer.                                                                                                |
| <b>View Connection</b><br>Server | 55000  | View Agent                                             | 4172  | <b>UDP</b> | PCoIP (not SALSA20) if PCoIP Secure Gateway via<br>the View Connection Server is used.                                                                                            |
| <b>View Connection</b><br>Server | 4172   | Horizon Client                                         | 50001 | <b>UDP</b> | PCoIP (not SALSA20) if PCoIP Secure Gateway via<br>the View Connection Server is used.                                                                                            |
| View Connection<br>Server        | $\ast$ | View Connection<br>Server                              | 4100  | TCP        | JMS inter-router traffic.                                                                                                    |
| <b>View Connection</b><br>Server | *      | View desktop                                           | 3389  | TCP        | Microsoft RDP traffic to View desktops if tunnel<br>connections via the View Connection Server are<br>used.                                                                       |
| <b>View Connection</b><br>Server | $\ast$ | View desktop                                           | 4172  | <b>TCP</b> | PCoIP (HTTPS) if PCoIP Secure Gateway via the<br>View Connection Server is used.                                                                                                  |
| <b>View Connection</b><br>Server | *      | View desktop                                           | 9427  | <b>TCP</b> | Wyse MMR redirection if tunnel connections via<br>the View Connection Server are used.                                                                                            |
| <b>View Connection</b><br>Server | *      | View desktop                                           | 32111 | TCP        | USB redirection if tunnel connections via the View<br>Connection Server are used.                                                                                                 |
| View Connection<br>Server        | *      | <b>View Connection</b><br>Server                       | 8472  | TCP        | For interpod communication in Cloud Pod<br>Architecture.                                                                                                    |
| <b>View Connection</b><br>Server | $\ast$ | <b>View Connection</b><br>Server                       | 22389 | TCP        | For global LDAP replication in Cloud Pod<br>Architecture.                                                                                                    |
| <b>View Connection</b><br>Server | ×      | <b>View Connection</b><br>Server                       | 22636 | TCP        | For secure global LDAP replication in Cloud Pod<br>Architecture.                                                                                                    |
| View desktop                     | *      | <b>View Connection</b><br>Server instances             | 4001  | <b>TCP</b> | JMS traffic.                                                                                                    |
| View Composer<br>service         | *      | ESXi host                                              | 902   | TCP        | Used when View Composer customizes linked-<br>clone disks, including View Composer internal<br>disks and, if they are specified, persistent disks<br>and system disposable disks. |

### <span id="page-19-0"></span>**Notes and Caveats for TCP and UDP Ports Used by View**

Connection attempts over HTTP are silently redirected to HTTPS, except for connection attempts to View Administrator. HTTP redirection is not needed with more recent View clients because they default to HTTPS, but it is useful when your users connect with a Web browser, for example to download View Client.

The problem with HTTP redirection is that it is a non-secure protocol. If a user does not form the habit of entering **https://** in the address bar, an attacker can compromise the Web browser, install malware, or steal credentials, even when the expected page is correctly displayed.

Nore HTTP redirection for external connections can take place only if you configure your external firewall to allow inbound traffic to TCP port 80.

Connection attempts over HTTP to View Administrator are not redirected. Instead, an error message is returned indicating that you must use HTTPS.

To prevent redirection for all HTTP connection attempts, see "Prevent HTTP Redirection for Client Connections to Connection Server" in the *View Installation* document.

Connections to port 80 of a View Connection Server instance or security server can also take place if you offload SSL client connections to an intermediate device. See "Off-load SSL Connections to Intermediate Servers" in the *VMware Horizon View Administration* document.

To allow HTTP redirection when the SSL port number was changed, see "Change the Port Number for HTTP Redirection to Connection Server" in the *View Installation* document.

Nore The UDP port number that clients use for PCoIP may change. If port 50001 is in use, the client will pick 50002. If port 50002 is in use, the client will pick port 50003, and so on. You must configure firewall with ANY where 50001 is listed in the table.

### **Services on a View Connection Server Host**

The operation of View depends on several services that run on a View Connection Server host.

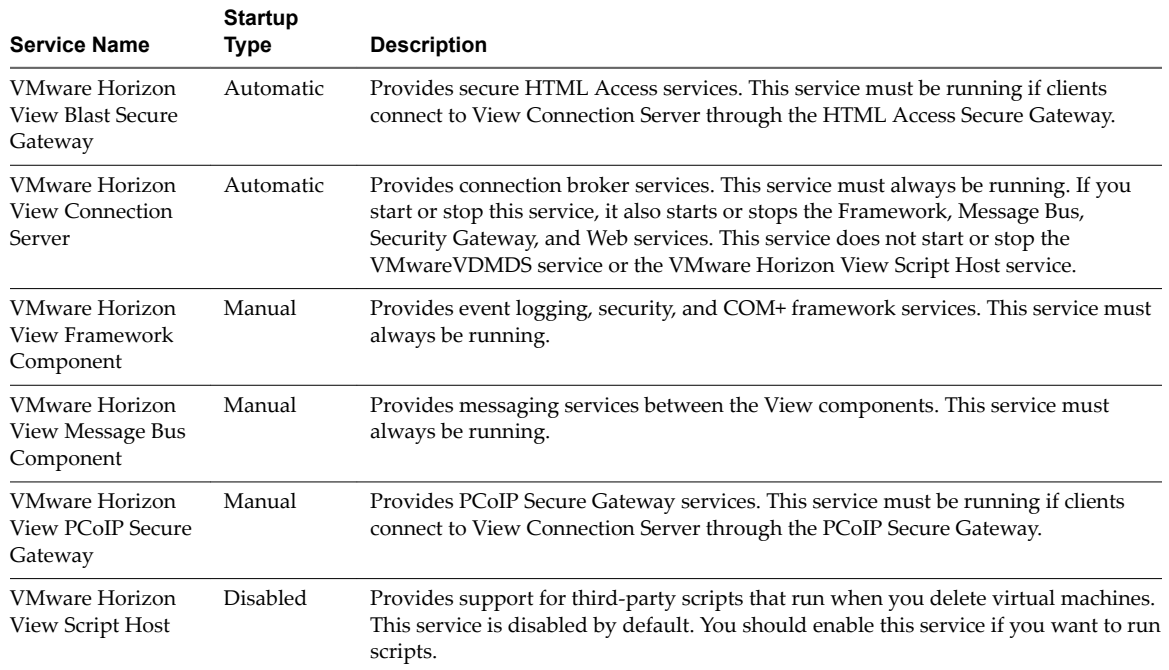

**Table 1**‑**12.** View Connection Server Host Services

| <b>Service Name</b>                                     | <b>Startup</b><br>Type | <b>Description</b>                                                                                                    |
|---------------------------------------------------------|------------------------|----------------------------------------------------------------------------------------------------|
| VMware Horizon<br>View Security<br>Gateway<br>Component | Manual                 | Provides common gateway services. This service must always be running.                                                                                            |
| VMware Horizon<br>View Web<br>Component                 | Manual                 | Provides web services. This service must always be running.                                                                                                    |
| <b>VMwareVDMDS</b>                                      | Automatic              | Provides LDAP directory services. This service must always be running. During<br>upgrades of View, this service ensures that existing data is migrated correctly. |

<span id="page-20-0"></span>**Table 1**‑**12.** View Connection Server Host Services (Continued)

### **Services on a Security Server**

The operation of View depends on several services that run on a security server.

| <b>Service Name</b>                                            | <b>Startup</b><br>Type | <b>Description</b>                                                                                                    |
|----------------------------------------------------------------|------------------------|----------------------------------------------------------------------------------------------------|
| <b>VMware Horizon</b><br>View Blast Secure<br>Gateway          | Automatic              | Provides secure HTML Access services. This service must be running if clients<br>connect to this security server through the HTML Access Secure Gateway.                              |
| <b>VMware Horizon</b><br><b>View Security</b><br>Server        | Automatic              | Provides security server services. This service must always be running. If you start<br>or stop this service, it also starts or stops the Framework and Security Gateway<br>services. |
| <b>VMware Horizon</b><br>View Framework<br>Component           | Manual                 | Provides event logging, security, and COM+ framework services. This service must<br>always be running.                                                                                |
| <b>VMware Horizon</b><br><b>View PCoIP Secure</b><br>Gateway   | Manual                 | Provides PCoIP Secure Gateway services. This service must be running if clients<br>connect to this security server through the PCoIP Secure Gateway.                                  |
| VMware Horizon<br><b>View Security</b><br>Gateway<br>Component | Manual                 | Provides common gateway services. This service must always be running.                                                                                                    |

**Table 1**‑**13.** Security Server Services

## **Configuring Security Protocols and Cipher Suites on a View Connection Server Instance or on a Security Server**

You can configure the security protocols and cipher suites that are accepted by View Connection Server instances. You can define a global acceptance policy that applies to all View Connection Server instances in a replicated group, or you can define an acceptance policy for individual View Connection Server instances and security servers

You also can configure the security protocols and cipher suites that View Connection Server instances propose when connecting to vCenter Server and View Composer. You can define a global proposal policy that applies to all View Connection Server instances in a replicated group. You cannot define individual instances to opt out of a global proposal policy.

The default policies and the procedures for configuring policies were changed in View 5.2. For information about earlier View releases, see VMware Knowledge Base article 1021466 at http://kb.vmware.com/kb/1021466.

### <span id="page-21-0"></span>**Default Global Policies for Security Protocols and Cipher Suites**

Certain security protocols and cipher suites are provided by default in View 5.2 and later releases. By default, the global acceptance and proposal policies are very similar.

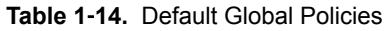

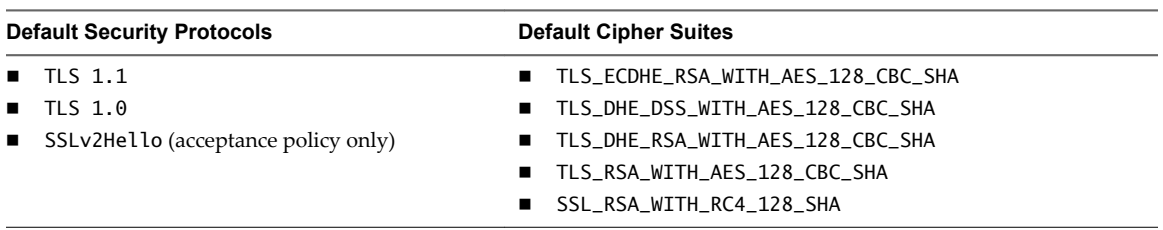

You can change the default policies in the following ways:

- If all connecting clients support TLS 1.1, you can remove TLS 1.0 and SSLv2Hello from the acceptance policy.
- You can add TLS 1.2 to the acceptance and proposal policies, which will then be selected if the other end of the connection supports TLS 1.2.
- If all connecting clients support AES cipher suites, you can remove SSL\_RSA\_WITH\_RC4\_128\_SHA from the acceptance policy.

### **Updating JCE Policy Files to Support High-Strength Cipher Suites**

You can add high-strength cipher suites for greater assurance, but first you must update the local\_policy.jar and US\_export\_policy.jar policy files for JRE 7 on each View Connection Server instance and security server. You update these policy files by downloading the Java Cryptography Extension (JCE) Unlimited Strength Jurisdiction Policy Files 7 from the Oracle Java SE Download site.

If you include high-strength cipher suites in the list and do not replace the policy files, you cannot restart the VMware Horizon View Connection Server service.

The policy files are located in the C:\Program Files\VMware\VMware View\Server\jre\lib\security directory.

For more information about downloading the JCE Unlimited Strength Jurisdiction Policy Files 7, see the Oracle Java SE Download site: http://www.oracle.com/technetwork/java/javase/downloads/index.html.

After you update the policy files, you must create backups of the files. If you upgrade the View Connection Server instance or security server, any changes that you have made to these files might be overwritten, and you might have to restore the files from the backup.

### **Configuring Global Acceptance and Proposal Policies**

The default global acceptance and proposal policies are defined in View LDAP attributes. These policies apply to all View Connection Server instances in a replicated group. To change a global policy, you can edit View LDAP on any View Connection Server instance.

Each policy is a single-valued attribute in the following View LDAP location: cn=common,ou=global,ou=properties,dc=vdi,dc=vmware,dc=int

### <span id="page-22-0"></span>**Global Acceptance and Proposal Policies Defined in View LDAP**

You can edit the View LDAP attributes that define global acceptance and proposal policies.

#### **Global Acceptance Polices**

The following attribute lists security protocols. You must order the list by placing the latest protocol first:

```
 pae-ServerSSLSecureProtocols = "\LIST:TLSv1.1,TLSv1"
```
The following attribute lists the cipher suites. The order of the cipher suites is unimportant. This example shows an abbreviated list:

```
 pae-ServerSSLCipherSuites = "\LIST:TLS_DHE_RSA_WITH_AES_128_CBC_SHA,TLS_RSA_
WITH_AES_128_CBC_SHA"
```
#### **Global Proposal Policies**

The following attribute lists security protocols. You must order the list by placing the latest protocol first:

```
 pae-ClientSSLSecureProtocols = "\LIST:TLSv1.1,TLSv1"
```
The following attribute lists the cipher suites. This list should be in order of preference. Place the most preferred cipher suite first, the second-most preferred suite next, and so on. This example shows an abbreviated list:

```
 pae-ClientSSLCipherSuites = "\LIST:TLS_DHE_RSA_WITH_AES_128_CBC_SHA,TLS_RSA_
WITH_AES_128_CBC_SHA"
```
#### **Change the Global Acceptance and Proposal Policies**

To change the global acceptance and proposal policies for security protocols and cipher suites, you use the ADSI Edit utility to edit View LDAP attributes.

#### **Prerequisites**

- Familiarize yourself with the View LDAP attributes that define the acceptance and proposal policies. See "Global Acceptance and Proposal Policies Defined in View LDAP," on page 23.
- n See the Microsoft TechNet Web site for information on how to use the ADSI Edit utility on your Windows Server operating system version.

#### **Procedure**

- 1 Start the ADSI Edit utility on your View Connection Server computer.
- 2 In the console tree, select **Connect to**.
- 3 In the **Select or type a Distinguished Name or Naming Context** text box, type the distinguished name **DC=vdi, DC=vmware, DC=int**.
- 4 In the **Select or type a domain or server** text box, select or type **localhost:389** or the fully qualięed domain name (FQDN) of the View Connection Server computer followed by port 389.

```
For example: localhost:389 or mycomputer.mydomain.com:389
```
- 5 Expand the ADSI Edit tree, expand **OU=Properties**, select **OU=Global**, and select **OU=Common** in the right pane.
- 6 On the object **CN=Common, OU=Global, OU=Properties**, select each attribute that you want to change and type the new list of security protocols or cipher suites.
- 7 Restart the VMware Horizon View Connection Server service.

### <span id="page-23-0"></span>**Configure Acceptance Policies on Individual View Servers**

To specify a local acceptance policy on an individual View Connection Server instance or security server, you must add properties to the locked.properties file. If the locked.properties file does not yet exist on the View server, you must create it.

You add a secureProtocols.*n* entry for each security protocol that you want to configure. Use the following syntax: secureProtocols.*n*=*security protocol*.

You add an enabledCipherSuite.*n* entry for each cipher suite that you want to configure. Use the following syntax: enabledCipherSuite.*n*=*cipher suite*.

The variable *n* is an integer that you add sequentially (1, 2, 3) to each type of entry.

Make sure that the entries in the locked.properties file have the correct syntax and the names of the cipher suites and security protocols are spelled correctly. Any errors in the file can cause the negotiation between the client and server to fail.

#### **Procedure**

1 Create or edit the locked.properties file in the SSL gateway configuration folder on the View Connection Server or security server computer.

For example: *install\_directory\VMware\VMware View\Server\sslgateway\conf\*

- 2 Add secureProtocols.*n* and enabledCipherSuite.*n* entries, including the associated security protocols and cipher suites.
- 3 Save the locked.properties file.
- 4 Restart the VMware Horizon View Connection Server service or VMware Horizon View Security Server service to make your changes take effect.

#### **Example: Default Acceptance Policies on an Individual Server**

The following example shows the entries in the locked.properties file that are needed to specify the default policies:

# The following list should be ordered with the latest protocol first:

secureProtocols.1=TLSv1.1 secureProtocols.2=TLSv1 secureProtocols.3=SSLv2Hello

# This setting must be the latest protocol given in the list above:

preferredSecureProtocol=TLSv1.1

# The order of the following list is unimportant:

```
enabledCipherSuite.1=TLS_ECDHE_RSA_WITH_AES_128_CBC_SHA
enabledCipherSuite.2=TLS_DHE_DSS_WITH_AES_128_CBC_SHA
enabledCipherSuite.3=TLS_DHE_RSA_WITH_AES_128_CBC_SHA
enabledCipherSuite.4=TLS_RSA_WITH_AES_128_CBC_SHA
enabledCipherSuite.5=SSL_RSA_WITH_RC4_128_SHA
```
### <span id="page-24-0"></span>**Internet Engineering Task Force Standards**

View Connection Server and security server comply with certain Internet Engineering Task Force (IETF) Standards.

- RFC 5746 Transport Layer Security (TLS) Renegotiation Indication Extension, also known as secure renegotiation, is enabled by default.
- RFC 6797 HTTP Strict Transport Security (HSTS), also known as transport security, is enabled by default.
- RFC 7034 HTTP Header Field X-Frame-Options, also known as counter clickjacking, is disabled by default. You can enable it by adding the entry x-frame-options=<options> to the file locked.properties. For information on how to add properties to the file locked.properties, see "Configure Acceptance [Policies on Individual View Servers," on page 24](#page-23-0). The parameter <options> can have one of the following values, which are case-sensitive:
	- OFF Disable counter clickjacking (default).
	- n DENY Do not use frames.
	- SAMEORIGIN Do not use foreign frames.
	- ALLOW-FROM <URL> Do not use foreign frames except <URL>, where <URL> specifies an additional trusted origin.

For more information on RFC 7034, see http://tools.ietf.org/html/rfc7034.

Nore Counter clickjacking will prevent the proper operation of HTML Access when using a Blast Secure Gateway (BSG), which is why it is not enabled by default.

### **Perfect Forward Secrecy**

Perfect Forward Secrecy (PFS) assures that compromise of an SSL session does not mean compromise of other SSL sessions that use the same server certificate. It is a property of cipher suites with DHE in their names. Of the five cipher suites we enable by default, three have this property. The downside of PFS is performance, so a balance needs to be struck.

View supports DHE-DSS, DHE-RSA, and ECDHE-RSA cipher suites. The first two can be enabled in conjunction with standard DSS or RSA certificates. ECDHE-RSA has better performance but requires an ECC certificate that is signed with an RSA key. Do not request from a CA an ECC certificate that is signed with an EC key because View cannot use this.

## <span id="page-26-0"></span>**Index**

### **A**

acceptance policies, configuring globally **[22](#page-21-0)** accounts **[8](#page-7-0)** ADM template files, security-related settings **[8](#page-7-0)**

### **B**

Blast Secure Gateway service **[20](#page-19-0), [21](#page-20-0)**

### **C**

cipher suites adding high-strength **[22](#page-21-0)** configuring for View Connection Server **[21](#page-20-0)** default global policies **[22](#page-21-0)** editing in View LDAP **[23](#page-22-0)** Connection Server service **[20](#page-19-0)**

### **F**

firewall settings **[17](#page-16-0)** Framework Component service **[20](#page-19-0), [21](#page-20-0)**

**H** HTTP, redirection **[20](#page-19-0)**

### **I**

Internet Engineering Task Force (IETF) Standards **[25](#page-24-0)**

### **L**

locked.properties, configuring acceptance policies **[24](#page-23-0)** log files **[17](#page-16-0)**

**M** Message Bus Component service **[20](#page-19-0)**

### **P**

Perfect Forward Secrecy (PFS) **[25](#page-24-0)** proposal policies, configuring globally **[22](#page-21-0)**

### **R**

resources **[16](#page-15-0)**

### **S**

Script Host service **[20](#page-19-0)** security protocols configuring for View Connection Server **[21](#page-20-0)**

default policies **[22](#page-21-0)** editing in View LDAP **[23](#page-22-0)** security servers, services **[21](#page-20-0)** security settings, global **[8](#page-7-0)** Security Gateway Component service **[20,](#page-19-0) [21](#page-20-0)** security overview **[5](#page-4-0)** Security Server service **[21](#page-20-0)** server settings. security related **[8](#page-7-0)** services security server hosts **[21](#page-20-0)** View Connection Server hosts **[20](#page-19-0)**

### **T**

TCP ports, 80 and 443 **[20](#page-19-0)**

### **U**

UDP ports **[17](#page-16-0)**

### **V**

View Connection Server, services **[20](#page-19-0)** View LDAP, global acceptance and proposal policies **[23](#page-22-0)** View security **[7](#page-6-0)** VMwareVDMDS service **[20](#page-19-0)**

### **W**

Web Component service **[20](#page-19-0)**